ansion 专注 •专研 •专业

## **GKC-HA** 断路器机械特性测试仪

#### 尊敬的顾客

感谢您购买本公司 GKC-HA 断路器机械特性测试仪。在您初次使用该仪器前,请您详细地 阅读本使用说明书,将可帮助您熟练地使用本仪器。

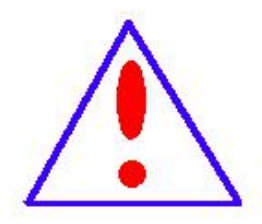

我们的宗旨是不断地改进和完善公司的产品,因此您所使用的仪器可能 与使用说明书有少许的差别。如果有改动的话,我们会用附页方式告知,敬 请谅解!您有不清楚之处,请与公司售后服务部联络,我们定会满足您的要 求。

由于输入输出端子、测试柱等均有可能带电压,您在插拔测试线、电源 插座时,会产生电火花,小心电击,避免触电危险,注意人身安全!

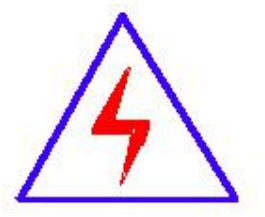

安全要求

请阅读下列安全注意事项,以免人身伤害,并防止本产品或与其相连接 的任何其它产品受到损坏。为了避免可能发生的危险,本产品只可在规定的 范围内使用。

为了防止火灾或人身伤害,只有合格的技术人员才可执行维修。

使用适当的电源线。只可使用本产品专用、并且符合本产品规格的电源线。

正确地连接和断开。当测试导线与带电端子连接时,请勿随意连接或断开测试导线。

产品接地。本产品除通过电源线接地导线接地外,产品外壳的接地柱必须接地。为了防止电击, 接地导体必须与地面相连。在与本产品输入或输出终端连接前,应确保本产品已正确接地。

注意所有终端的额定值。为了防止火灾或电击危险,请注意本产品的所有额定值和标记。在对

**t:武汉市东西湖区径河源源鑫工业园 キャンパ しゅうしょう ちょうきょう ちょうきょう ちょうこう しゅうこう** ちょう

网址[:www.whsxdl.com](http://www.whsxdl.com) 1 邮箱[:whsxdl@126.com](mailto:whsxdl@126.com)

## 。<br>'ansion (专注 •专研 •专业

本产品进行连接之前,请阅读本产品使用说明书,以便进一步了解有关额定值的信息。

请勿在无仪器盖板时操作。如盖板或面板已卸下,请勿操作本产品。

使用适当的保险丝。只可使用符合本产品规定类型和额定值的保险丝。

避免接触裸露电路和带电金属。产品有电时,请勿触摸裸露的接点和部位。

在有可疑的故障时,请勿操作。如怀疑本产品有损坏,请本公司维修人员进行检查,切勿继续 操作。

请勿在潮湿环境下操作。

请勿在易爆环境中操作。

保持产品表面清洁和干燥。

## **――**安全术语

警告:警告字句指出可能造成人身伤亡的状况或做法。

小心:小心字句指出可能造成本产品或其它财产损坏的状况或做法。

、<br><mark>∕ansion</mark> 专注 •专研 •专业

目 录

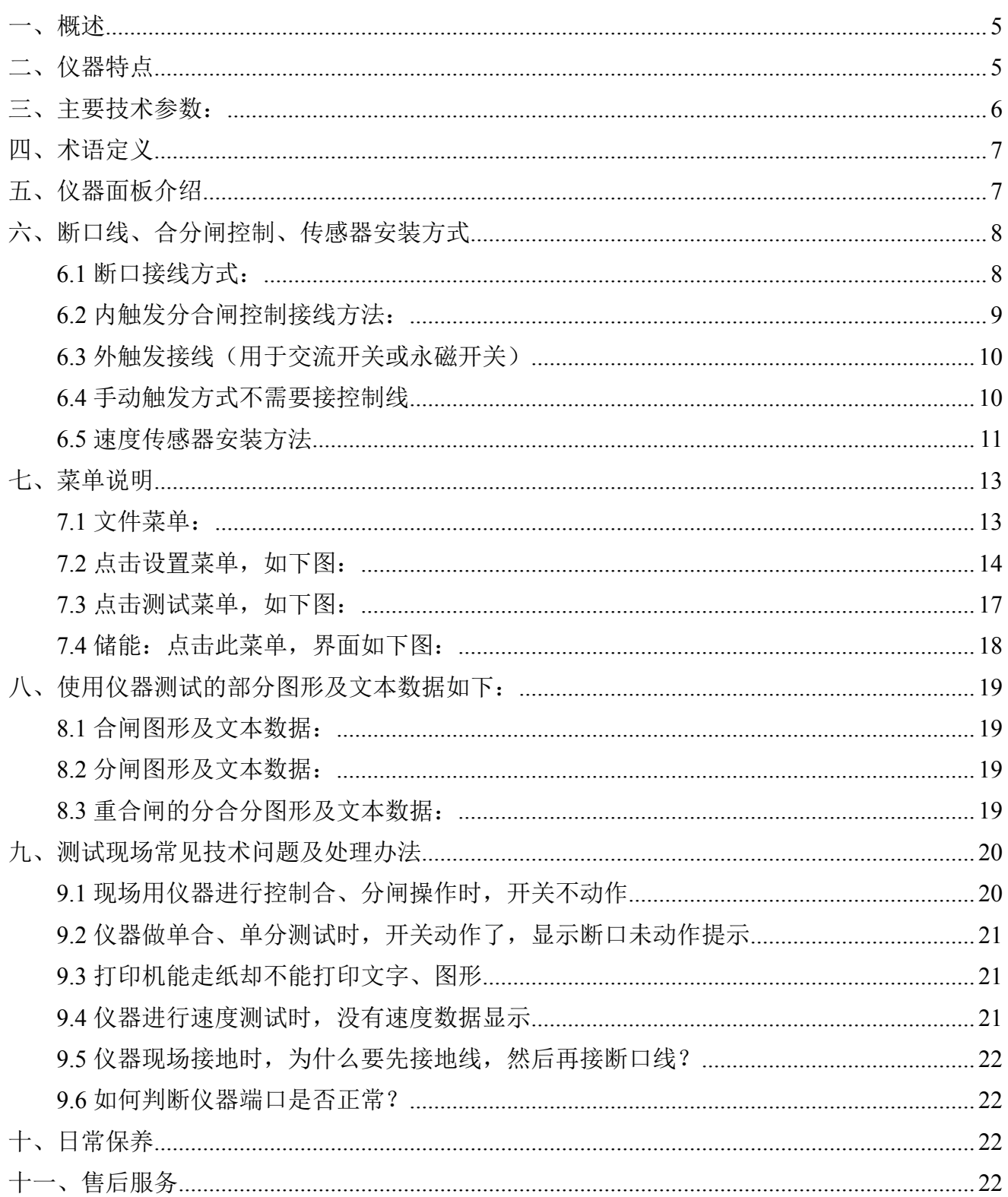

网址: www.whsxdl.com

。<br>'<mark>ansion</mark> 『专注 • 专研 • 专业

## 仪器使用注意事项

1.使用仪器前请首先将仪器可靠接地,以确保人身及仪器安全。

2.使用仪器前请检查使用电源是否为交流或直流 220V 电源,否则可能损坏仪器。

3.仪器在工作时内部有 220V 直流电流输出,请注意安全。

4.在使用内部直流电源控制开关分合闸的情况下,试验前请仔细检查控制接线,严禁短 路,避免损坏机内直流电源或控制接点。

5.各断口线连接必须良好,以免因开关振动影响测试数据。

6.仪器内部有 220V 电压,请不要打开机壳。

## <span id="page-4-0"></span>一、概述

随着社会的发展,人们对用电的安全可靠性要求越来越高,高压断路器在电力系统中担负 着控制和保护的双重任务,其性能的优劣直接关系到电力系统的安全运行。机械特性参数是判 断断路器性能的重要参数之一。断路器机械特性测试仪是依据最新的《高压交流断路器》 GB1984-2003 为设计蓝本,参照中华人民共和国电力行业标准《高电压测试设备通用技术条件》 第 3 部分, DL/T846.3-2004 为设计依据, 为进行各类断路器动态分析提供了方便, 能够准确地 测量出各种电压等级的少油、多油、真空、六氟化硫等高压断路器的机械动特性参数。高压断 路器在电力系统中担负着控制和保护的双重任务,其性能的优劣直接关系到电力系统的安全运 行。机械特性参数是判断断路器性能的重要参数之一。

## <span id="page-4-1"></span>二、仪器特点

1. 本仪器为嵌入式工控机, 主板基于 CortexTM-A8, 主频 1GHZ, 闪存 1GB, 开机速度 快仅需 16 秒。8.4 寸彩色大屏, windows 操作系统, 人性化操作界面直观, 触摸屏, 支持中英 文输入,便于现场操作人员使用。

2.高速热敏打印机,方便现场打印测试数据。

3. 机内集成式操作电源, 无须现场二次电源, 使用方便快捷。可提供 DC10~260V 可调 电源,电流 20A。任意整定分、合闸线圈的动作电压值,并可做断路器的低电压动作试验。

4. 配备直线传感器、旋转传感器、万能传感器以及支架、专用固定多功能接头, 安装极 为方便,简捷。

5.适用于国内外生产的所有型号的 SF6 开关、GIS 组合电器、真空开关、油开关。

6.开关动作一次,得到所有数据及图形。

7. 主机可存储 30000 组现试验数据 (可扩展存储卡), 机内实时时钟, 便于存档。

8. 配备 U 盘接口,可直接把数据保存到 U 盘, 上传到计算机进行分析、保存。

9.同时可测 12 路金属触头断口、6 路主断口和 6 路辅助断口。

10.内含包络线,通过一台开关测试的数值,生成标准包络线,进行分析对比,还能进行 开关震动频率分析。

11.全自动电机储能、电机功率测量功能。

#### 地址:武汉市东西湖区径河源源鑫工业园 售后服务热线:027-83375600 网址[:www.whsxdl.com](http://www.whsxdl.com) 5 邮箱[:whsxdl@126.com](mailto:whsxdl@126.com)

ansion 专注 •专研 •专业

12.内部抗干扰电路可满足 500kV 变电站内可靠使用。

## <span id="page-5-0"></span>三、主要技术参数

- 1.时间测量:12 路固有分闸(合闸)时间
	- 分闸(合闸)相内不同期
	- 分闸(合闸)相间不同期之差
	- 合闸(分闸)弹跳时间(弹跳次数)
	- 内触发测试范围:0.01ms~20000ms,分辨率:0.01ms,
	- 外触发测试范围:0.01ms~200000ms,分辨率:0.1ms,
	- 在 1000ms 以内准确率:0.05%±1 个字
- 2.速度测量:刚分(刚合)速度

指定时间段(行程段或角度段)平均速度

3.测速范围:1mm 传感器 0.01~25.00m/s,

0.1mm 传感器  $0.001 \sim 2.50$ m/s

360°角度传感器 1 周波/ 0.25°

4.行程测量:动触头行程(行程)

接触行程(开距)

超行程

过冲行程或反弹行程

- 5.测量范围:直线传感器:50mm,测量范围:0-50mm,分辨率:0.1mm。 360 线传感器:360°,测量范围:0-1000mm,分辨率:0.25°。 加速度传感器测量范围:0-300mm,分辨率:0.1mm。
- 6.电流显示:最大电 30A,分辨率:0.01A。
- 7.仪器电源:AC/DC 220V±10%;50Hz±2%
- 8.直流电源输出:DC20~260V 连续可调,

DC110V<30A (短时),

DC220V≤ 20A(短时)。

9. 外触发触发电压: AC/DC10-300V, 电流≤120A

10.隔离开关测量范围:

地址:武汉市东西湖区径河源源鑫工业园 售后服务热线:027-83375600

<mark>ansion</mark> 专注 •专研 •专业

⑴、电压输出:DC10~260V(可调);

⑵、电源输出时间:0.01-20 秒(可设置);

⑶、断口信号最大采集时间为 200 秒;

⑷、可测断口合、分闸时间、三相不同期、弹跳时间及次数

11.使用环境:-20℃~+50℃

12.相对湿度:≤90%

## <span id="page-6-0"></span>四、术语定义

1.三相不同期:指开关三相分(合)闸时间之间的最大及最小值差值。

2. 同相不同期: 指六断口以上的开关, 同相断口的分(合)闸时间差。

3. 弹跳时间: 指开关的动、静触头在合闸过程中发生的所有接触、分离(即弹跳)的累 计时间值(即第一次接触到完全接触间的时间)。

4.分闸时间:处于合闸位置的断路器,从分闸脱扣带电时刻到所有各极弧触头分离时刻 的时间间隔。

5.合闸时间:处于分闸位置的断路器,从合闸回路带电时刻到所有极的触头都接触时刻 的时间间隔。

6.重合闸时间:重合闸循环过程中,分闸时间的起始时刻到所有各极触头都接触时刻的 时间间隔。

7.刚分(合)速度:指开关动触头与静触头接触时的某一指定时间内,或某一指定距离 内的平均速度,以 10ms 为例, 对分闸而言是指分闸后 10ms 内的平均速度, 对合闸而言是合闸 前 10ms 内的平均速度。

8.开距:指开关从分状态开始到动触头与静触头刚接触的这一段距离。

9. 分(合)闸最大速度: 指分(合)闸瞬时速度中的最大值, 一般来说, 该值应出现在 开关刚分开或合上的这一段这一点可从速度、行程曲线中判断。

10.分(合)闸平均速度:指开关动触头在整个动作过程中的行程与时间之比。

## <span id="page-6-1"></span>五、仪器面板介绍

#### 地址:武汉市东西湖区径河源源鑫工业园 售后服务热线:027-83375600

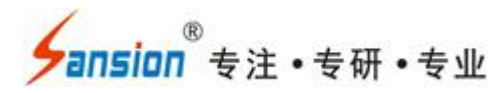

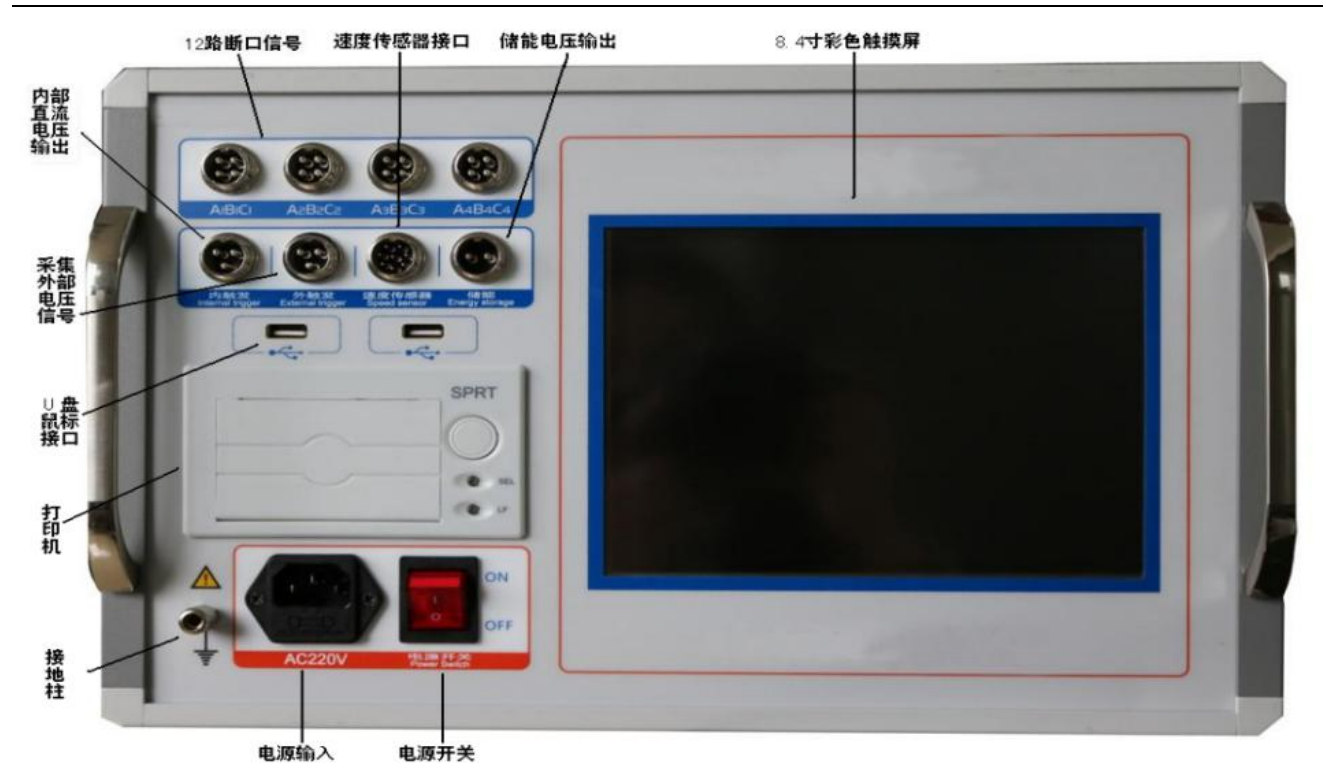

<span id="page-7-0"></span>12 路断口信号:测量 12 个主触头、6 个主触头和 6 个辅助锄头的合(分)闸时间、不同 期、弹跳时间、弹跳次数等参数。

内触发:是指仪器输出 DC20~260V 可调直流电源,默认为 DC220V,进行分、合闸操作。

外触发:不使用仪器内部直流电源,而是采集断路器分(合)闸线圈的电压信号(交流、 直流均可)为触发的方式。主要针对合(分)闸线圈电流很大仪器无法驱动的断路器使用,如 老式的少油断路器、单线圈的永磁断路器等。

接地柱:现场做实验时,请先接好接地线。

速度传感器接口:连接直线传感器和旋转传感器以及万能传感器的接口。

打印机:现场打印所测量数据。

液晶显示屏:参数设置、测量、数据等显示。

## 六、断口线、合分闸控制、传感器安装方式

### <span id="page-7-1"></span>**6.1** 断口接线方式:

该仪器共设二个断口测试输入接口,每个断口共四线,分别为 A1(黄线)、B1(绿线)、C1(红 线)接三相动触头端,GND(黑线)静触头(三相短接),总共可对六断口的断路器(开关)的测试取 样。

地址:武汉市东西湖区径河源源鑫工业园 售后服务热线:027-83375600 网址[:www.whsxdl.com](http://www.whsxdl.com) 8 邮箱[:whsxdl@126.com](mailto:whsxdl@126.com) 下图中以三断口和六断口断路器连接为例, 断口测试输入接口都用上, 连接方式为: A1、

A2、接断口输入的黄线,B1、B2 接断口输入绿线,C1、C2 接断口输入红线,对于三相三断路 器连接就只需用前一个断口测试信号输入接口,其中 A1 断口为主断口。(注:三断口,六断口 断路器共一个公共地 GND)

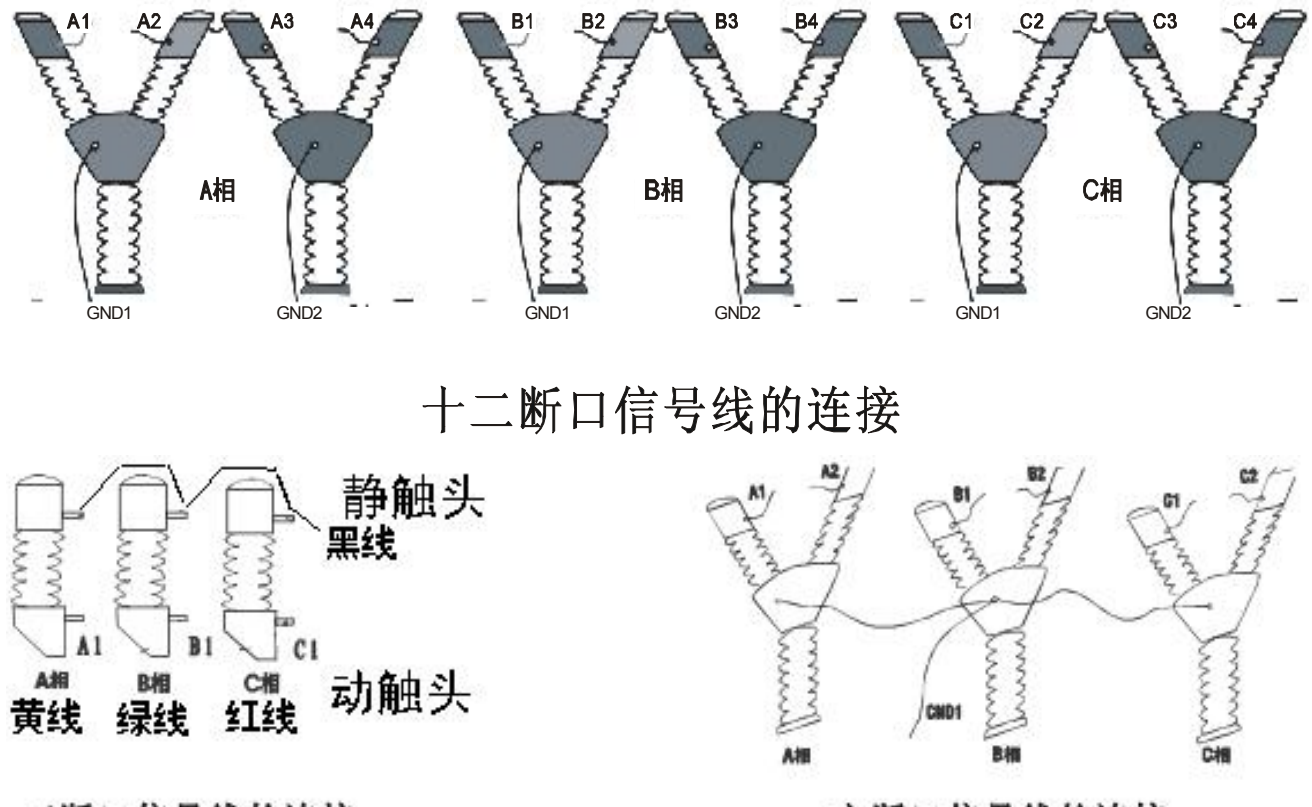

## 三断口信号线的连接

六断口信号线的连接

#### <span id="page-8-0"></span>**6.2** 内触发分合闸控制接线方法:

现场试验时,如果采用仪器内部电源,合闸控制线(红色)、分闸控制线(绿色)、公共线 (黑色)接入到仪器面板的"内触发"端口(航空插头)。 仪器 分+、合+、负 输出时,一般须 接在辅助开关接点前(可有效保护线圈和仪器)。接线时注意切断高压开关装置自有的操作电 源(断开刀铡或者拔掉保险),以免两种电源冲突,损坏仪器。

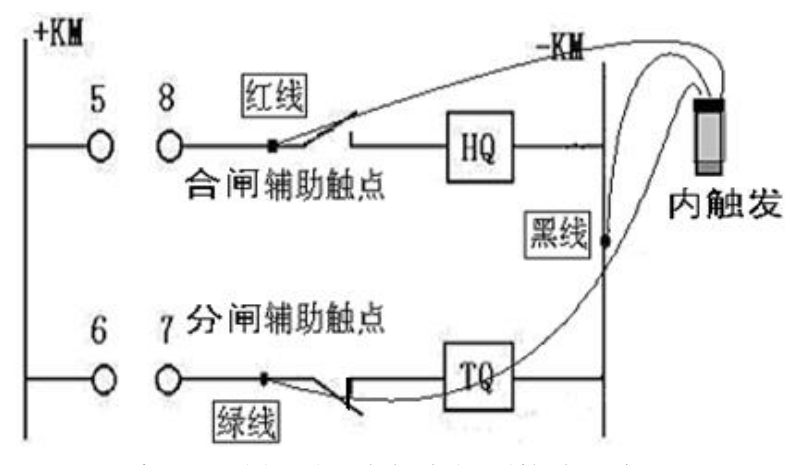

高压开关控制屏内触发控制接线示意图

地址:武汉市东西湖区径河源源鑫工业园 售后服务热线:027-83375600 网址[:www.whsxdl.com](http://www.whsxdl.com) 9 邮箱[:whsxdl@126.com](mailto:whsxdl@126.com)

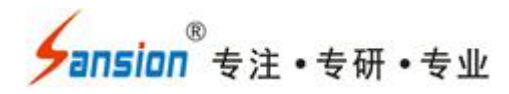

下面为 VS1 真空开关分合控制接线图: 合闸红线接 (4)、分闸绿线接 (31), 公共点 (14) 和(30)短接后接黑线。

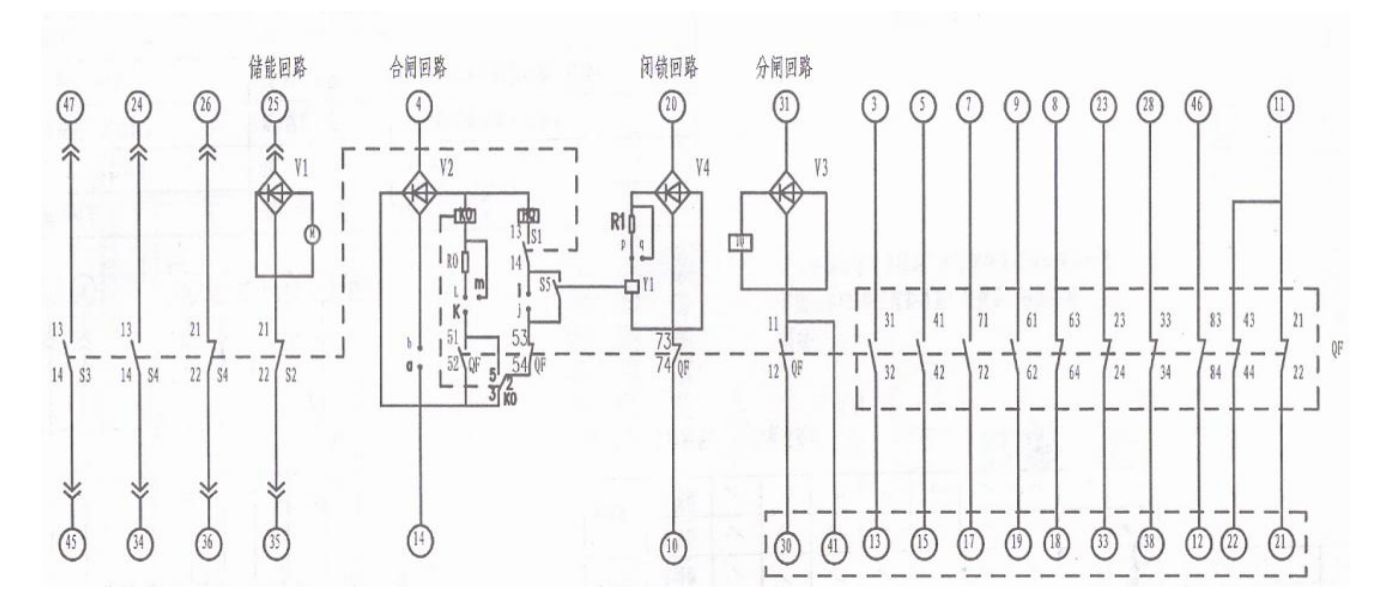

#### <span id="page-9-0"></span>**6.3** 外触发接线(用于交流开关或永磁开关)

使用外部电源,先将控制线接入到仪器面板的"外触发"端口,然后仪器进行参数设置,将 触发方式设置成外触发,接线方式同内触发一样,也可红线接合闸线圈、绿线分闸线圈,黑线 接公共端。测试时,先在特性测试菜单按确认键操作测试,再做断路器合或分闸动作,即可采 集到数据。用户在接线前,应根据各种高压开关控制屏的接线图,仔细分析后接线。

即可采集到数据。用户在接线前,应根据各种高压开关控制屏的接线图,仔细分析后接线。

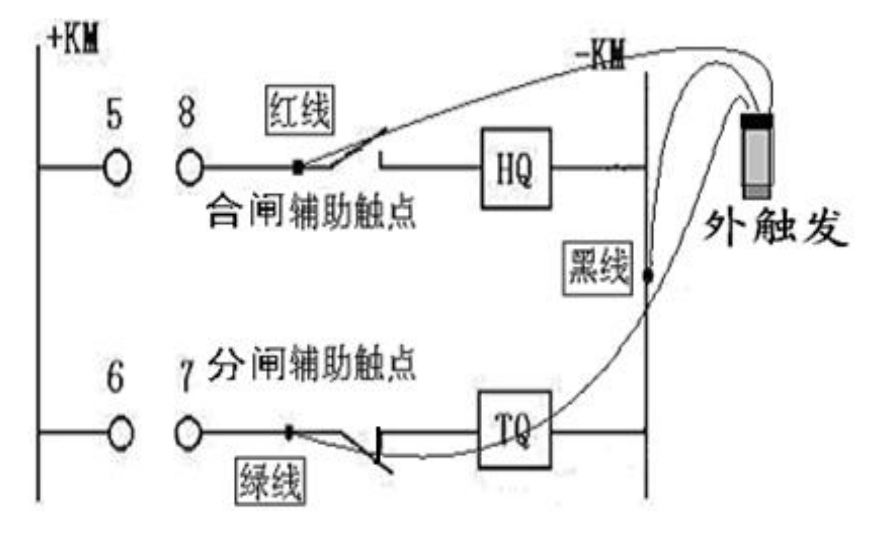

#### 高压开关控制屏外触发控制接线示意图

#### <span id="page-9-1"></span>**6.4** 手动触发方式不需要接控制线

在参数设置菜单中把采集信号时间延长 5 秒钟, 然后快速进行手动分或合闸, 即可采到信 号,此动作要在 5 秒钟内完成,超过则不显示数据,测试的数据主要参考弹跳时间、弹跳次数、

### t:武汉市东西湖区径河源源鑫工业园 售后服务热线:027-83375600

网址[:www.whsxdl.com](http://www.whsxdl.com) 20 http://www.whstol.com 20 html in the unit of the unit of the unit of the unit of the unit o

<mark>\*ansion</mark> 专注 •专研 •专业

同期、速度,合、分时间为评估值。

#### <span id="page-10-0"></span>**6.5** 速度传感器安装方法

在测试开关速度时,先将直线传感器安装在高压开关的动触头上。根据所测开关的类型油、 真空、SF6,选择相应的传感器安装。

0.1mm 直线传感器(真空开关类)

传感器的直线拉杆用磁铁吸附在开关的垂直导电杆(动触头)上,传感器用万向支架固定, 在分闸状态上时行安装。安装时电子尺必须和动触头垂直,先拉出 15mm 左右的长度,确保合分 闸时传感器不要应开关上下运动而拉坏。这类安装方法主要是 ZN28 开关或者是没有安装底盘 的 ZN63 (VSI) 等动触头裸露出来的真空开关。

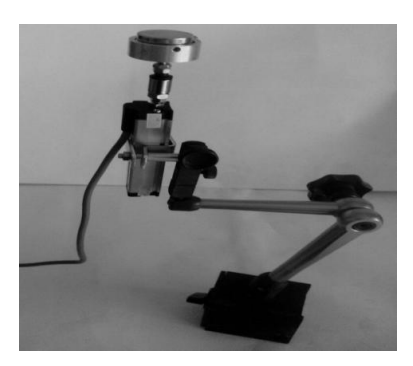

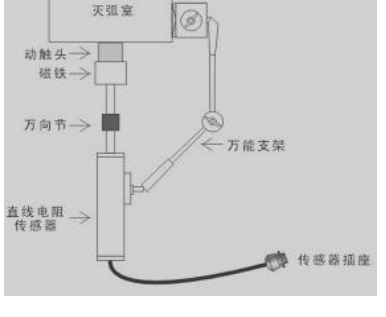

0.1mm 电子尺和万向节 インストランド 安装示意图

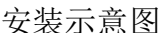

360 线旋转传感器安装方式:

如密封式 VS1、VD4 开关,安装在开关两侧拐臂(主轴),把两侧白色密封盖拿掉,可看 见梅花状的主轴,把专用接头套上即可,安装时保持水平状,再用万向支架固定。如下图:

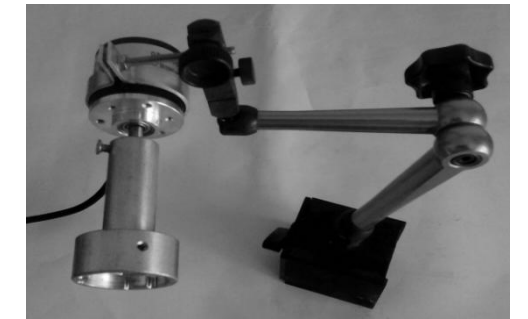

如果主轴不是梅花状的,就用下面方式安装,如下图:

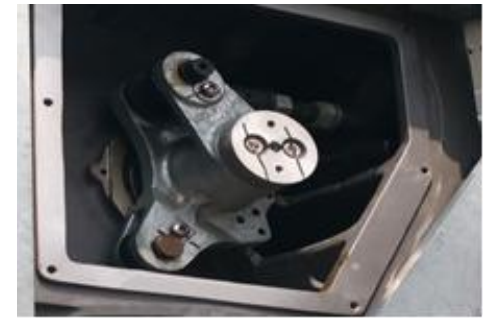

、<br><mark>⁄ansion</mark> 专注 •专研 •专业

使用手册

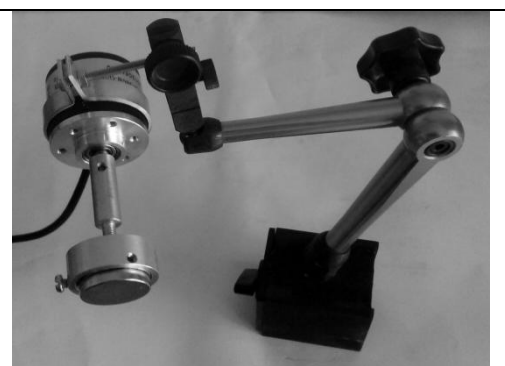

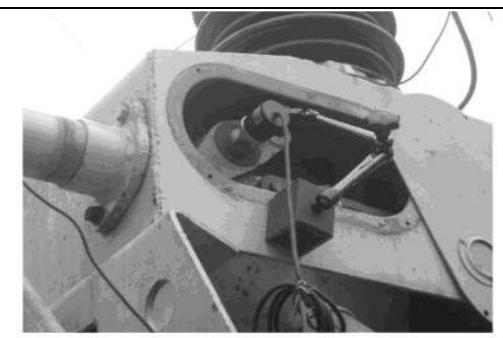

110KVSF6开关传感器安装

如果找不到拐臂,安装在分合指式针处,先把分合指式针卸掉,再把传感器连接头拧上去 即可。户外真空开关及六氟化硫安装示意图:

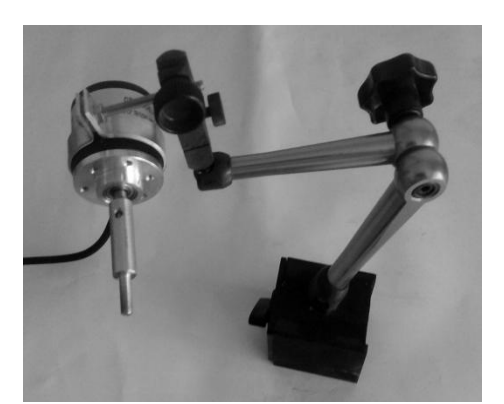

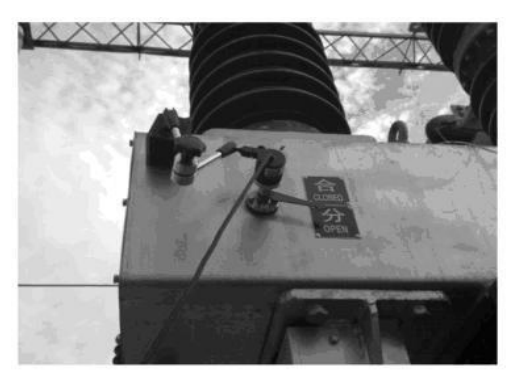

35KVSF6 开关传感器安装

SF6 断路器的拐臂有角位移传感器连接口,将 U 型口对应在螺杆孔固定,再用万向节再固 定传感器。如下图:

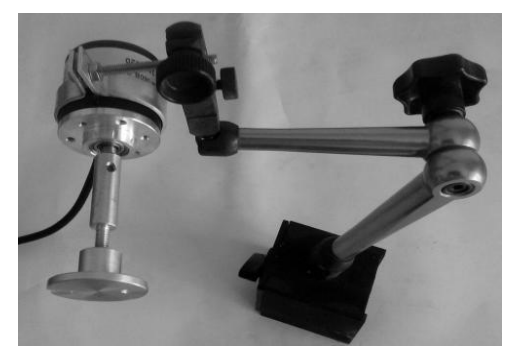

1mm 直线传感器(油开关)

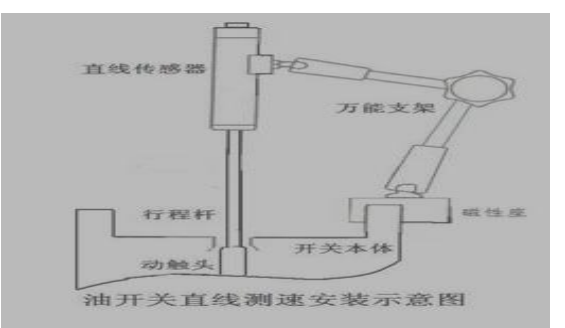

万能传感器安装方法:

万能传感器又名加速度传感器,在测量行程安装时,请吸附在断路器的动触头行程杆上,

#### 地址:式汉市东西湖区径河源源鑫工业园 有一点 医正面 医后服务热线: 027-83375600

图址[:www.whsxdl.com](http://www.whsxdl.com) 12 http://www.whsxdl.com 12 http://www.whsxdl.com

必须是直线运动,如安装在拐臂上进行旋转运转测量行程是错误的。如果是横向运动的,则把 传感器固定在横杆上,但是传感器的正面要朝前进的方向。

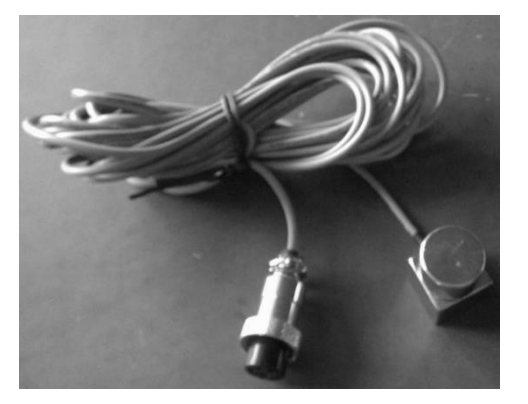

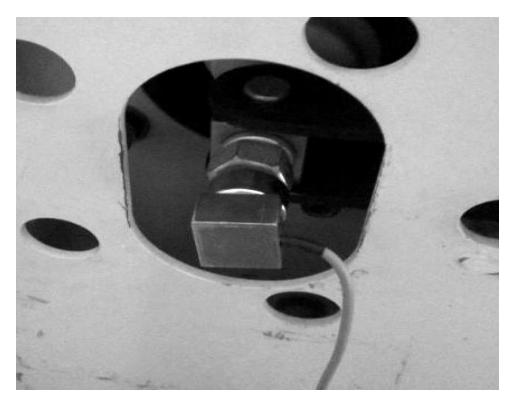

## <span id="page-12-0"></span>七、菜单说明

开机后进入仪器操作主界面:

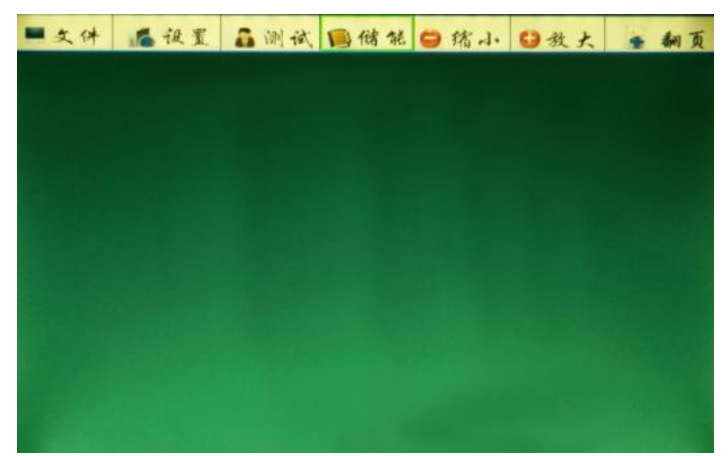

<span id="page-12-1"></span>**7.1** 文件菜单:

点击文件菜单,如下图:

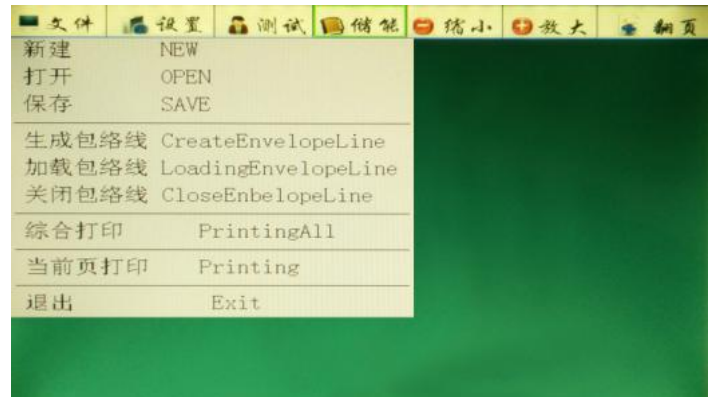

- ⑴、新建:点击此菜单,刷新成空白屏幕。
- ⑵、打开:点击此菜单,打开先前保存的测试数据或进入其他数据库。

(3)、保存: 点击此菜单, 以当前测试的日期自动命名保存, 再点击 OK 键关闭, 如下图:

## 地址:式汉市东西湖区径河源源鑫工业园 有一点 医正面 医后服务热线: 027-83375600

**网址[:www.whsxdl.com](http://www.whsxdl.com) 2018 manufacturer and the set of the set of the set of the set of the set of the set of the set of the set of the set of the set of the set of the set of the set of the set of the set of the set of the** 

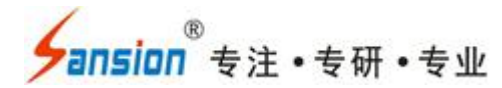

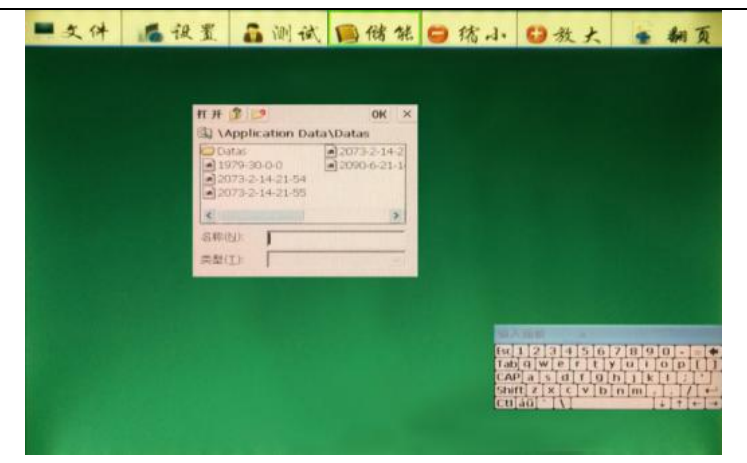

(4)、生成包络线:点击此菜单,通过导入几组相同的测试数据(同一款断路器、都是合或 分闸的数据 、传感器选择、速度定义等完全一致),生成包络线。

⑸、加载包络线:测试完成后,点击此菜单,进行速度的包络线对比。

⑹、关闭包络线:点击此菜单,关闭包络线。

⑺、综合打印:点击此菜单,打印测试的全部数据。

⑻、当前页打印:点击此菜单,只打印当前页的测试数据。

(9)、退出:点击此菜单,退出测试关机,日常测试完毕后,直接关闭电源即可。

#### <span id="page-13-0"></span>**7.2** 点击设置菜单,如下图:

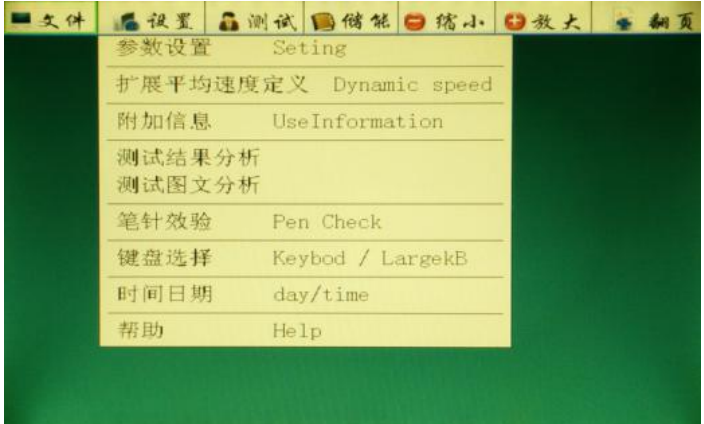

7.2.1 参数设置: 点击此菜单, 设置开关类型、传感器选择、采集时间、操作电压等参数的 设置,如下图:

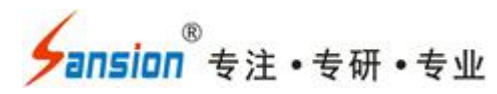

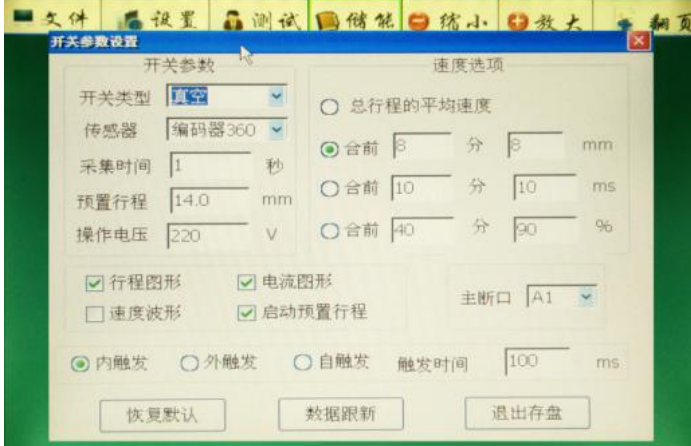

①、采集时间是指断口信号采集时间长度,通常设置为 1 秒,可根据需要设置,最大可设 置 200 秒。

②、预置行程是指设置断路器的总行程(开距加超程),点击数字 **14** 弹出输入键盘,编码 器 360 和万能传感器必须设置,再点击**启动预置行程**。直线传感器可以不需要设置进行测试。 以下是数字键盘,点 **Esc** 键删除当前输入的数字,点 **Enter** 键确认输入的数字。数字键盘图如 下: カランス アイストラックス アイストラックス しゅうしょう しょうしゅう しょうしゅう しょうしゅう しゅうしゅう しょうしゅうしゅうしょく

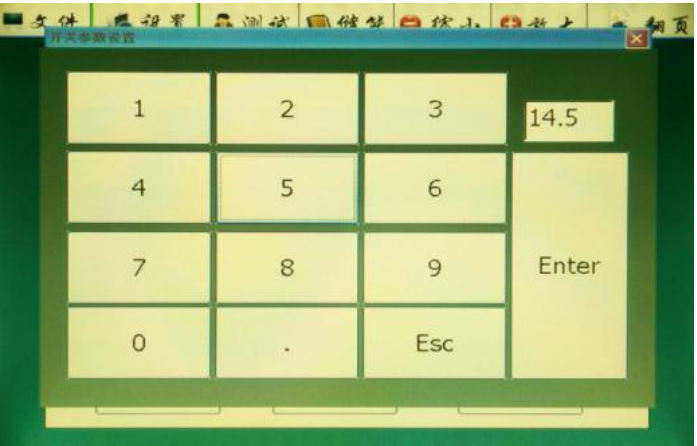

③、操作电压是指当前断路器的动作电压,通过数字键盘来输入。

④、速度选项:根据厂家给的速度定义输入,如果不知道当前断路器的速度定义,真空选 择第一项, SF6 选择最后一项。

⑤、主断口:默认为 A1 为主断口,也可以根据需要设置其他的断口为主断口(如果主断 口损坏或传感器装在其他相上使用)

⑥、触发方式中的自触发:选择此项主要是针对没合(分)闸线圈的断路器,测量弹跳时 间和次数、三相不同期、速度等参数,其分(合)闸时间是推算出来的。

⑦、设置完成后点击退出存盘。

7.2.2 扩展平均速度定义菜单: 此菜单主要是针对一些速度定义比较特殊的断路器使用, 数

#### 地址:武汉市东西湖区径河源源鑫工业园 售后服务热线: 027-83375600

<mark>'ansion</mark> "专注 •专研 •专业

据测量完成后再进行速度定义计算。

- 7.2.3 附加信息菜单:主要是输入测试人员名称及断路器的编号。
- ①: 在键盘菜单选择选择大键盘 LargekB(因日常默认的是小键盘),如下图:

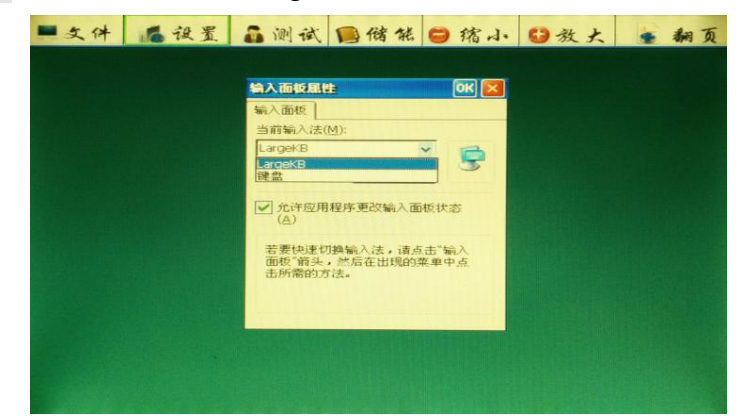

②:再进入附加信息菜单,进行输入。先点击 **Ctrl** 键再点空格键转换成中文输入,如出现 的汉字是别的同音字,请点击 **Home** 键选择,选定后再点击空格键确认,如下图:

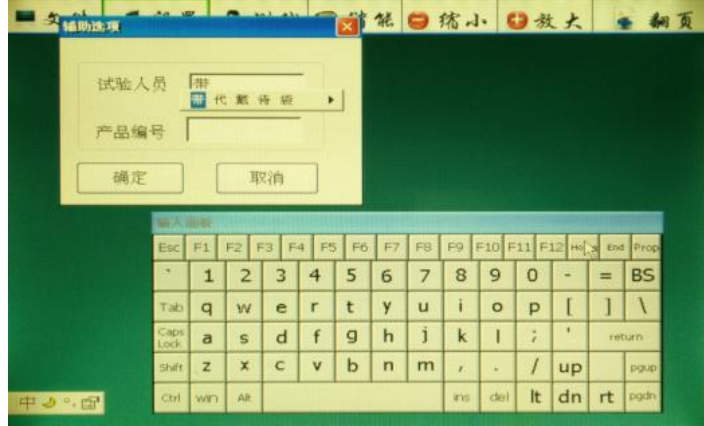

7.2.4 笔针效验菜单: 如触摸操作失灵或没有反应,请在此菜单是重新进行效验。先用鼠标 点击此菜单,再点击再校准菜单,用触摸笔(或万用表笔)重新进行定位效验,完成后点击 **OK** 键退出保存。如下图:

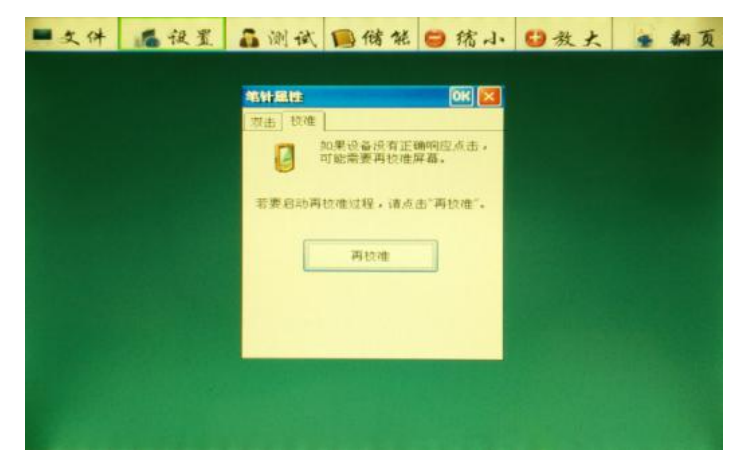

7.2.5 时间日期菜单:设置当前年月日时间。

<span id="page-16-0"></span>**7.3** 点击测试菜单,如下图:

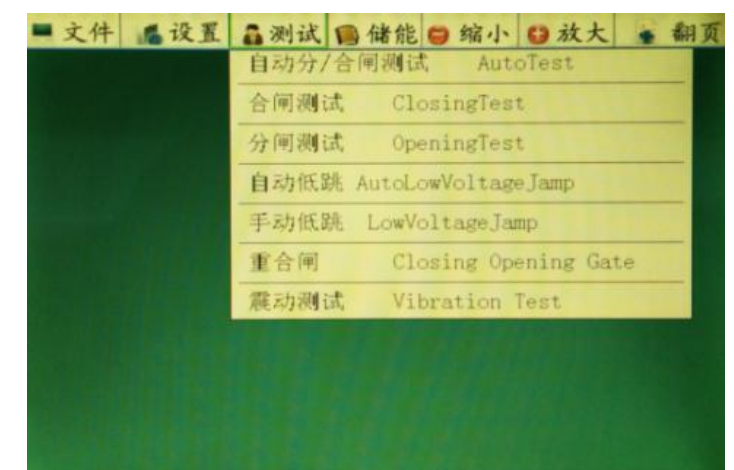

7.3.1 自动分**/**合闸测试菜单:测量普通断口,自动识别断口状态做出相应的动作。

7.3.2 合闸测试菜单:不判断断口状态,直接给断路器的合闸线圈电压(内触发的红和黑线), 进行合闸测试。如接在断路器的分闸控制点,也可以进行分闸测试。

7.3.3 分闸测试菜单: 原理同上,用内触发的绿和黑线接在控制点, 进行分(合)测试。

7.3.4 自动低跳测试菜单: 是指接有断口信号线进行低跳分或合闸实验, 连续自动输出电压 进行分(合)测试,可自动测到最低动作电压。如下图:

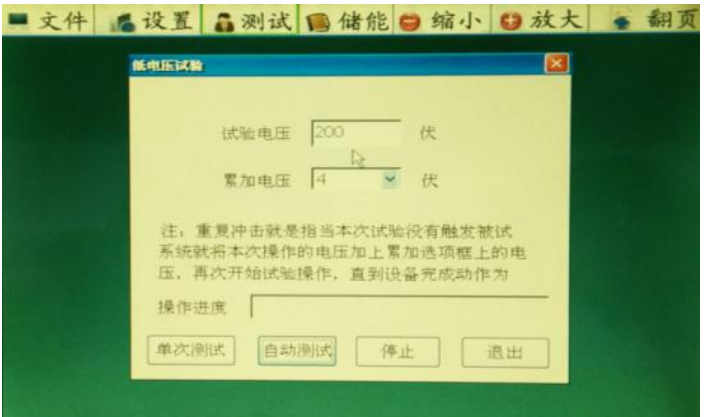

①、手动冲击:首先设置试验电压和累加电压(电压幅值),手点击开始试验菜单,点击 一次电压输出一次,如合或分没动作,电压自动累加,再点击开始试验菜单,直至合或分动作。

②、**自动冲击:** 输入相应的电压值和累加电压值, 点击**开始试验**菜单, 自动的作出最低电 压的合或分闸动作。

7.3.5 无端口低跳实验菜单:不接断口信号线,根据断路器状态给线圈电压进行单次分(合) 低跳的测试,断路器动作后,点击确定数据就是当前动作电压值,如下图:

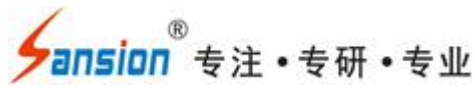

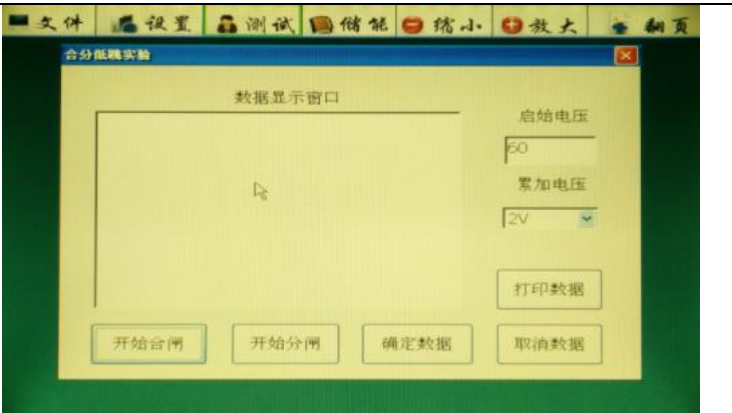

7.3.6 重合闸测试菜单:可做断路器的分合、合分、分合分三种重合闸实验。

7.3.7 震动测试菜单: 将加速度传器安装在断路器的动触头, 分析开关的状态。

<span id="page-17-0"></span>**7.4** 储能:点击此菜单,界面如下图:

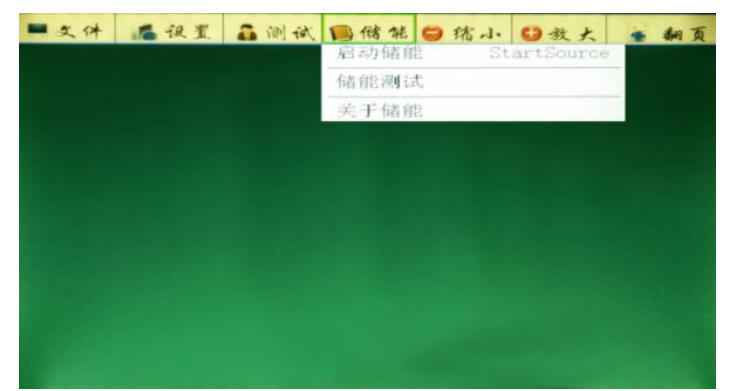

7.4.1 启动储能菜单:输出电压给储能电机进行储能,储能时长一般为 10 秒左右。如下图:

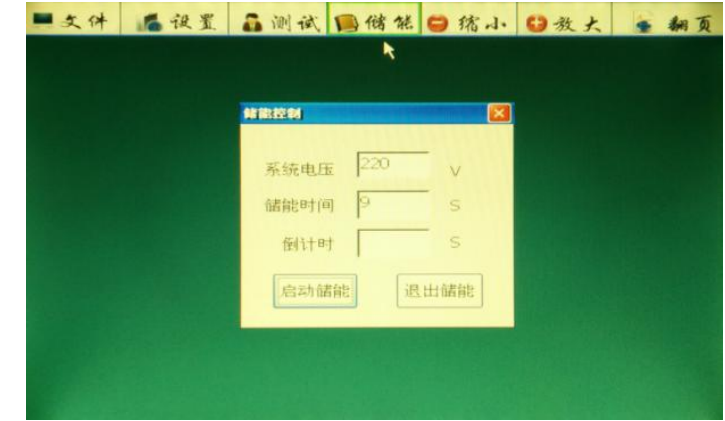

7.4.2 储能测试菜单:测量储能电机的功率及储能时长。如下图:

使用手册

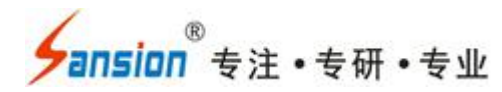

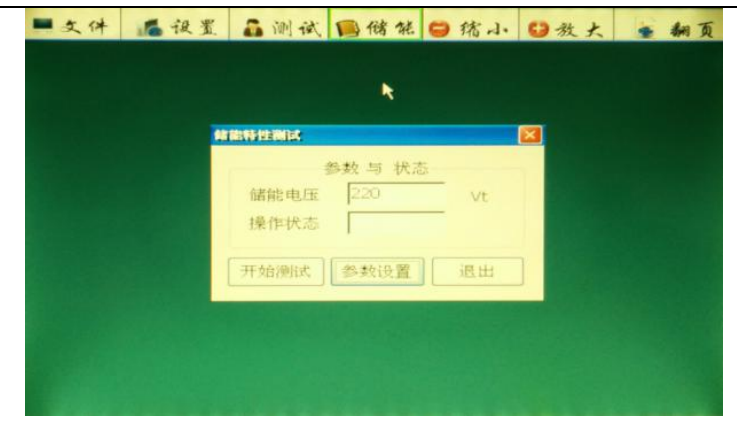

## <span id="page-18-0"></span>八、使用仪器测试的部分图形及文本数据如下:

# ■文件 感報業 晶测试 国储储 日務小 日报大 ● 朝夏 #種類 320 mm → ### → #79 mm  $\begin{array}{ccc} 0.892 & 0.00 \\ 0.0892 & 0.02 \end{array}$ ON : ROOM SHIP RENT SHIP COMP

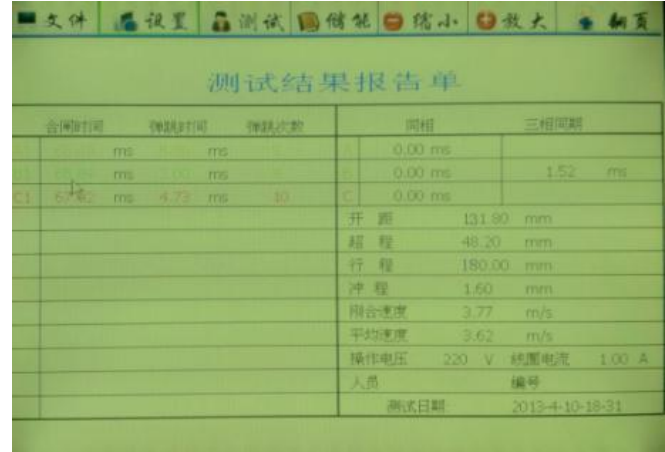

<span id="page-18-2"></span>**8.2** 分闸图形及文本数据:

<span id="page-18-1"></span>**8.1** 合闸图形及文本数据:

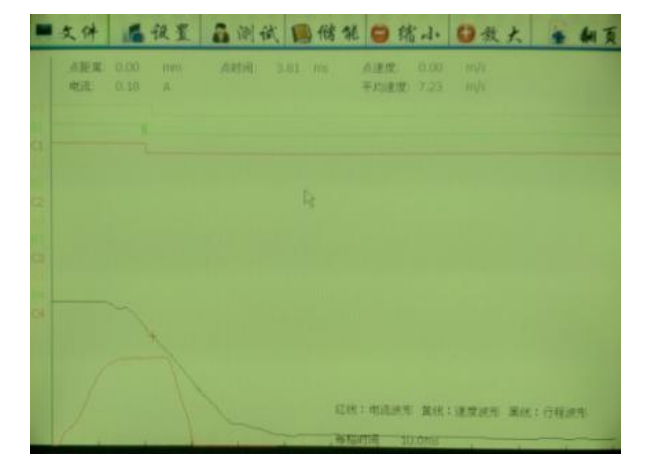

|    | 文件 后设置 晶测试 国储能 日储小 日效大         |      |               |             |          |         |    |                        |         |        |                 |       |             |  |
|----|--------------------------------|------|---------------|-------------|----------|---------|----|------------------------|---------|--------|-----------------|-------|-------------|--|
|    |                                |      |               |             |          | 测试结果报告单 |    |                        |         |        |                 |       |             |  |
|    | SHORT (A)<br><b>STARBITION</b> |      |               |             | 引きえる (の) |         | 同相 |                        |         | 三相同期   |                 |       |             |  |
|    |                                | ms   | m             | <b>FYEL</b> |          |         |    | 0.00 ms                |         |        |                 |       |             |  |
|    | 10.45                          | rns: | <b>1990 F</b> | <b>Inst</b> |          |         |    |                        | 0.00 ms |        |                 | 1.85. | <b>TTHE</b> |  |
| o. | 20.05                          | ms   | 0.00 ms       |             | $\Box$   |         | m  | 0.00 mill              |         |        |                 |       |             |  |
|    |                                |      |               |             |          |         | 开  | <b>RG</b>              |         |        | 133 00 mm       |       |             |  |
|    |                                |      |               |             |          |         | 缸  | 眼                      |         | 47.00  | <b>FTITTI</b>   |       |             |  |
|    |                                |      |               |             |          |         |    | <b>HF 和</b>            |         | 180.00 | mm              |       |             |  |
|    |                                |      |               |             |          |         |    | 反弹                     |         | 2.00   | mm              |       |             |  |
|    |                                |      |               |             |          |         |    | 自分速度                   |         | 7.66   | m/s             |       |             |  |
|    |                                |      |               |             |          |         |    | 甲状腺素                   |         |        | $7.23$ m/s      |       |             |  |
|    |                                |      |               |             |          |         |    | 操作电压 220 V 线圈电流 1.01 A |         |        |                 |       |             |  |
|    |                                |      |               |             |          |         | 人员 |                        |         |        | 抽些              |       |             |  |
|    |                                |      |               |             |          |         |    | 测试日期                   |         |        | 2013-4-10-18-32 |       |             |  |

<span id="page-18-3"></span>**8.3** 重合闸的分合分图形及文本数据:

地址:式汉市东西湖区径河源源鑫工业园 有时 医二十二 医后服务热线: 027-83375600 网址[:www.whsxdl.com](http://www.whsxdl.com) 2007 19 mm and the community of the community of the community of the community of the community of the community of the community of the community of the community of the community of the community of t

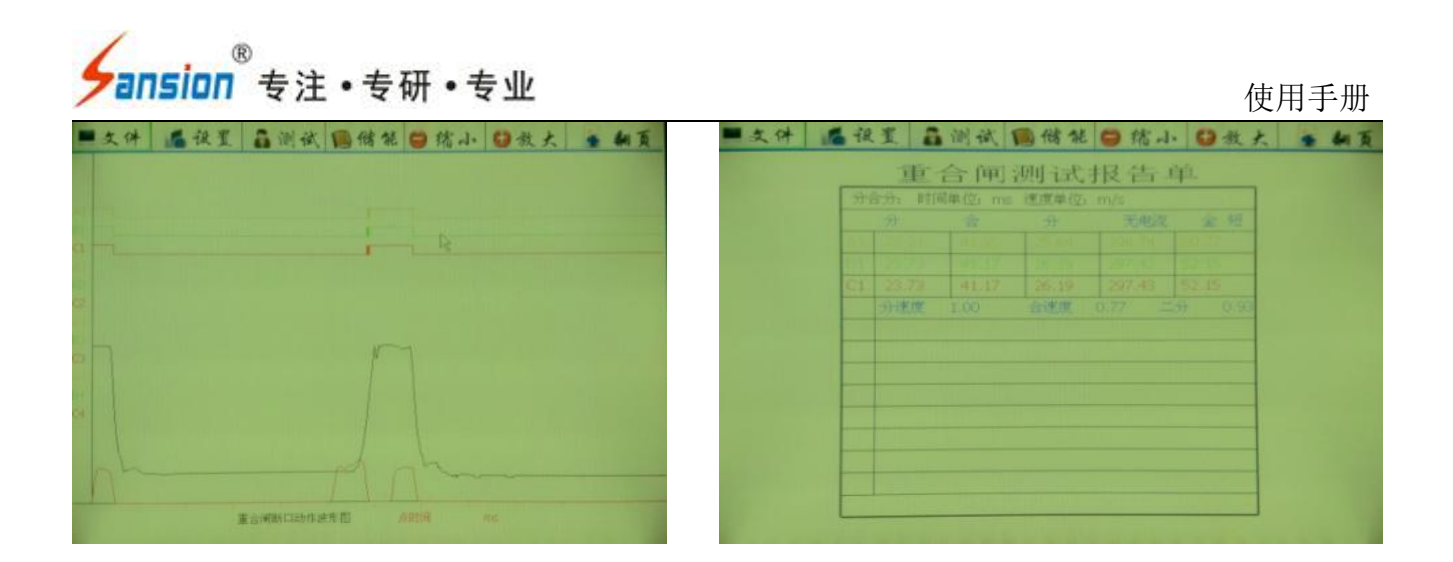

## <span id="page-19-0"></span>九、测试现场常见技术问题及处理办法

### <span id="page-19-1"></span>**9.1** 现场用仪器进行控制合、分闸操作时,开关不动作

9.1.1 现场合、分闸控制接线不正确

处理办法:找到现场控制柜的控制接线图,询问相关保护专业人员,分别找出合、分闸线 圈和开关辅助接点,参见本说明书中的控制接线图重新接线。

9.1.2 现场线圈负载过大或控制回路短路,仪器无法正常驱动,电源发出过载的蜂鸣声警告 (四声后电源自动恢复)

处理办法:①、对于永磁机构的开关,由于开关合闸线圈要求的驱动电流很大(高达 100A 或几百安),而仪器操作电源的最大带载能力为 20A。致使负载过大,仪器无法正常驱动。这 时请采用外触发方式,把合闸控制线接在合闸接线圈上,分闸控制线接在分闸线圈上,采集分 合闸的电压信号(触发计时),直流或交流电均可。

②、检查控制回路,保证回路畅通。

9.1.3 检查仪器储能、分闸、合闸是否有直流输出

处理方法:①、储能直流电压检查:请将万用表设置在直流 1000V 档位,将储能控制线红、 黑色线分别接在万用表的红、黑线上。在储能界面进行测试,时间延长至3秒钟,按储能测试 电压输出。如无电压输出,电源故障请返厂维修。

②、合闸直流电压检查:在仪器处在分闸状态进行检查(不接断口测试线就是分闸状态, 测试界面也会同样显示"分"字,如果 A1 断口显示是"合"字,表示此断口有故障,请切换到 A2 断口)。

将分合闸控制线接在内触发航插上,请将万用表设置在直流 1000V 档位,将储能控制线红、 黑色线分别接在万用表的红、黑线上。

#### 地址:武汉市东西湖区径河源源鑫工业园 售后服务热线: 027-83375600

## ansion 专注 •专研 •专业

首先在设置菜单中将采集时间延长 3 秒钟,然后在测试菜单中选择电源联动,点击开始测 试菜单,电压输出。

③、分闸直流电压检查:在仪器处在合闸状态下进行检查,将断口线的黄线和黑线夹在一 起,再接控制线到内触发,其他的步骤和合闸电压检查一样。

④、以上三种方法如果没有电压输出,请将仪器返厂检查维修。请不要自行打开仪器仪表, 内部有高压输出危险。

⑤、应对措施:如果没有直流输出,又急着做试验,请采用外触方式进行测量,完成后再 返厂维修。

9.1.4 开关机构存在保护闭锁(如西门子、ABB 开关)

处理办法: ①使用仪器提供的内电源操作开关合、分闸试验, 必须解除闭锁, 请现场技术 人员或开关厂家人员根据现场控制柜的控制接线图,协助解除闭锁。

②用现场操作电源,用"外触发"方式试验。

#### <span id="page-20-0"></span>**9.2** 仪器做单合、单分测试时,开关动作了,显示断口未动作提示

9.2.1 断口线未接好:

①、做户内 10kV 开关时,黄(A)、绿(B)、红(C)接动触头,静触头三相短接后接黑 线。

②、做户外开关时,黄(A)、绿(B)、红(C)接上端,黑线接地(变电站户外开关另一 端已接地)。

③、开关控制回路有问题,因为合上之后又马上分开了,请检查开关的回路再做实验。

#### <span id="page-20-1"></span>**9.3** 打印机能走纸却不能打印文字、图形

9.3.1 打印纸安装反了

处理办法:重新正确安装热敏打印纸。

9.3.2 热敏打印机加热头坏了

处理办法:返厂维修热敏打印机加热头。

#### <span id="page-20-2"></span>**9.4** 仪器进行速度测试时,没有速度数据显示

9.4.1 传感器的选择项有误(例如安装的是直线传感器,选择的旋转传感器),请将传感器 重新进行设置。

9.4.2 传感器安装位置不对,例如旋转传感器只能通过主轴的转动才能采集信号,如果安装 到直线位移的地方或其他不动作的地方,均没有数据显示。

#### 地址:武汉市东西湖区径河源源鑫工业园 售后服务热线: 027-83375600

9.4.3 如果传感器选项和安装位置都正确,还没有速度显示,传感器损坏,请返厂维修。

<span id="page-21-0"></span>9.5 仪器现场接地时, 为什么要先接地线, 然后再接断口线?

因为现场试验时, 由于高压开关(尤其 220kV 以上)的断口对地之间往往有很高的感应电 压,此时电压量值很大,能量较小,但足以威胁到仪器本身的安全。仪器内部,断口信号输入 端到地之间接有泄放回路。所以先接地线,优先接通了泄放回路,此时连接断口信号线时,即 使断口感应了很高的电压,也能通过泄放回路泄放到大地,从而保证仪器的断口通道安全。

#### <span id="page-21-1"></span>**9.6** 如何判断仪器端口是否正常?

9.6.1 仪器有十二断口,每一相断口均可独立使用。

①、在没接断口测试线就是分闸状态,测试界面也会同样显示"分"字。如果某断中的一相 出现"合"字,则表示此断口有故障,这时要切换到别的断口讲行测试。

②、接上断口测试线,将断口线的黄、绿、红和黑(公共)短接,断口状态由"分"字变为"合" 字,这表示正常。

## <span id="page-21-2"></span>十、日常保养

1.本仪器是一台精密贵重设备,使用时请妥善保管,要防止重摔、撞击。在室外使用时 尽可能在遮荫下操作,以避免液晶光屏长时期在太阳下直晒。

2. 仪器平时不用时, 应储存在温度-10~40℃, 相对湿度不超过 80%, 通风、无腐蚀性气 体的室内。潮湿季节,如长时期不用,最好每月通电一次,每次约 0.5 小时。

## <span id="page-21-3"></span>十一、售后服务

仪器自购买之日起一年内,属于公司的产品质量问题免费维修,终身提供保修和技术服务。 如发现仪器有不正常情况或故障请与公司及时联系,以便为您安排最便捷的处理方案,并为您 提供最快的现场服务。

<mark><br>∕ansion</mark> 专注 •专研 •专业

<mark><br>∕ansion</mark> 专注 •专研 •专业